[Toshihiko Minamoto](https://jp.community.intersystems.com/user/toshihiko-minamoto) · 2022 1 6 9m read

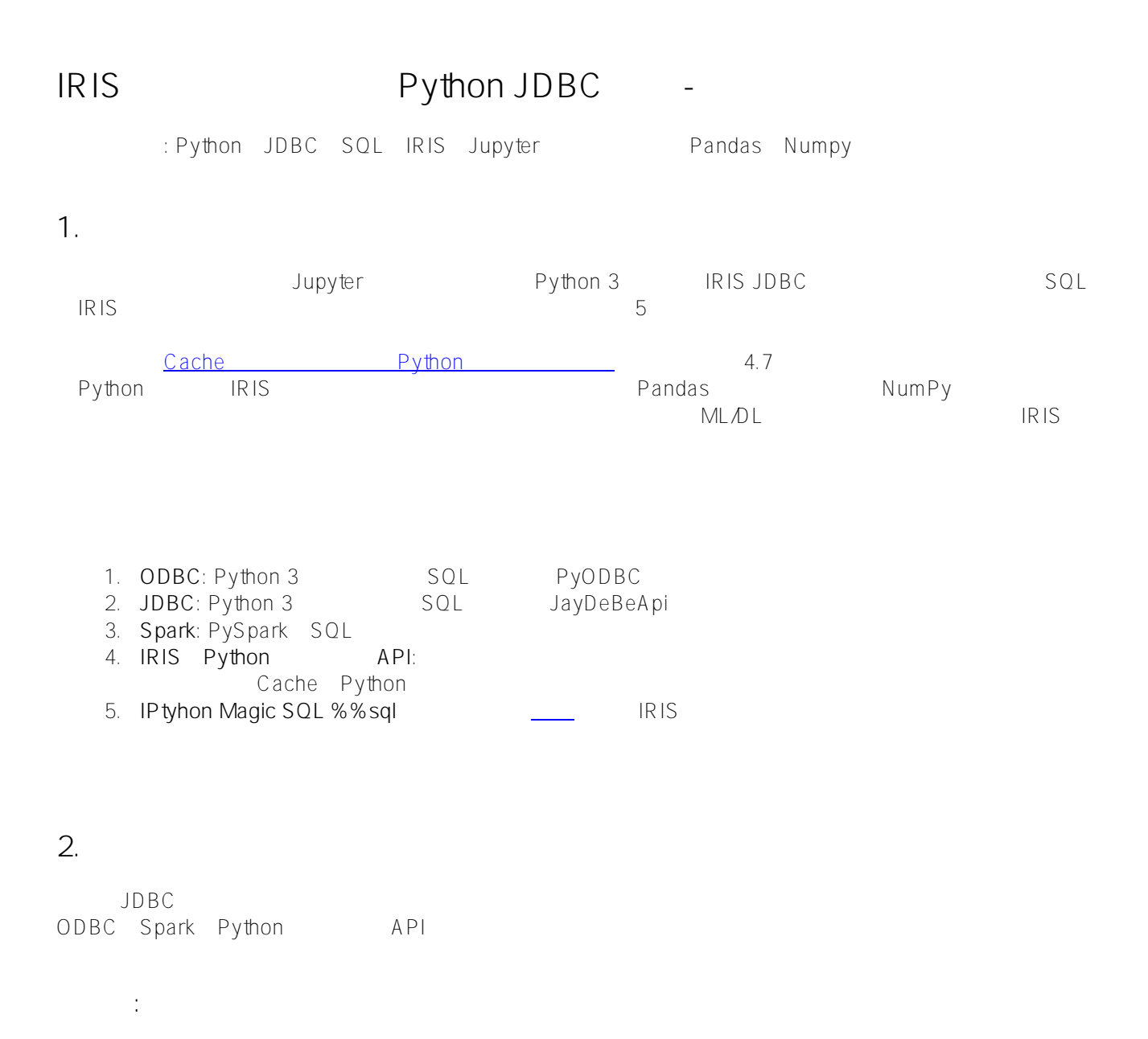

 Anaconda Jupyter Python 3 JayDeBeApi JPyPe Pandas NumPy IRIS 2019.x

 **範囲外:**

# **3. デモ**

## **3.1 IRIS**

IRIS 2019.4

 $\blacksquare$ IRIS

zhongli@UKM5530ZHONGLI MINGW64 /c/Program Files/Docker Toolbox \$ docker ps CONTAINER ID IMAGE COMMAND CREATED STATUS PORTS NAMES d86be69a03ab quickml-demo "/iris-main" 3 days ago Up 3 days (healthy) 0.0.0.0:9091->51773/tcp, 0.0.0.0:9092->52773/tcp quickml

#### 3.2 Anaconda Jupyter

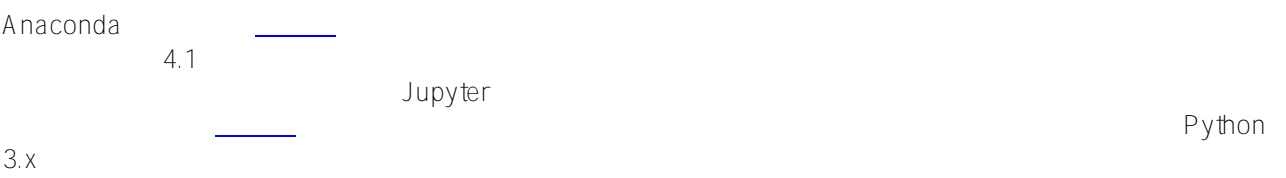

# 3.3 JayDeBeApi JPyPe

Jupyter

#### Python-to-JDBC/Java

!conda install --yes -c conda-forge jaydebeapi

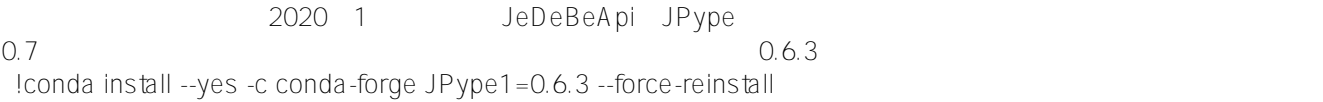

### 3.4 JDBC IRIS

JDBC IRIS

JDBC Pyshon SQL とのIRIS は、以下のコードを見えるには、以下のコードを見えるには、以下のコードを見えるとして使用しました。 このIRIS はらいい

DataMining.IrisDataset ### 1. Set environment variables, if necessary #import os #os.environ['JAVAHOME']='C:\Progra#\Java\jdk1.8.0241' #os.environ['CLASSPATH'] = 'C:\interSystems\IRIS20194\dev\java\lib\JDK18\intersystems-jdbc-3.0.0.jar' #os.environ['HADOOP\_HOME']='C:\hadoop\bin' #winutil binary must be in Hadoop's Home ### 2. Get jdbc connection and cursor **import jaydebeapi url = "jdbc:IRIS://192.168.99.101:9091/USER" driver = 'com.intersystems.jdbc.IRISDriver'**

**user = "SUPERUSER" password = "SYS"** #libx = "C:/InterSystems/IRIS20194/dev/java/lib/JDK18" **jarfile = "C:/InterSystems/IRIS20194/dev/java/lib/JDK18/intersystems-jdbc-3.0.0.jar" conn = jaydebeapi.connect(driver, url, [user, password], jarfile) curs = conn.cursor()** ### 3. specify the source data table **dataTable = 'DataMining.IrisDataset'**

```
 ### 4. Get the result and display
curs.execute("select TOP 20 * from %s" % dataTable)
result = curs.fetchall()
print("Total records: " + str(len(result)))
for i in range(len(result)):
  print(result[i])
  ### 5. CLose and clean - I keep them open for next accesses.
#curs.close()
#conn.close()
```

```
Total records: 150
(1, 1.4, 0.2, 5.1, 3.5, 'Iris-setosa')
(2, 1.4, 0.2, 4.9, 3.0, 'Iris-setosa')
(3, 1.3, 0.2, 4.7, 3.2, 'Iris-setosa')
... ...
(49, 1.5, 0.2, 5.3, 3.7, 'Iris-setosa')
(50, 1.4, 0.2, 5.0, 3.3, 'Iris-setosa')
(51, 4.7, 1.4, 7.0, 3.2, 'Iris-versicolor')
... ... 
(145, 5.7, 2.5, 6.7, 3.3, 'Iris-virginica')
... ... 
(148, 5.2, 2.0, 6.5, 3.0, 'Iris-virginica')
(149, 5.4, 2.3, 6.2, 3.4, 'Iris-virginica')
(150, 5.1, 1.8, 5.9, 3.0, 'Iris-virginica')
      JDBC Python
```
常のML

**3.5 SQL Pandas NumPy** 

Pandas NumPy 3.3 Conda

 ### transform SQL results "sqlData"to Pandas dataframe "df", then further to NumPy array "arrayN" for further ML pipelines **import pandas as pd sqlData = "SELECT \* from DataMining.IrisDataset" df= pd.io.sql.read\_sql(sqlData, conn) df = df.drop('ID', 1) df = df[['SepalLength', 'SepalWidth', 'PetalLength', 'PetalWidth', 'Species']]**  $#$  set the labels to 0, 1, 2, for NumPy matrix **df.replace('Iris-setosa', 0, inplace=True) df.replace('Iris-versicolor', 1, inplace=True)**

**df.replace('Iris-virginica', 2, inplace=True)**

 $#$  turn dataframe into Numpy array  $arrayN = df.tonumpy()$  ### 6. CLose and clean - if connection is not needed anymore? **#curs.close() #conn.close()**

df.head(5)

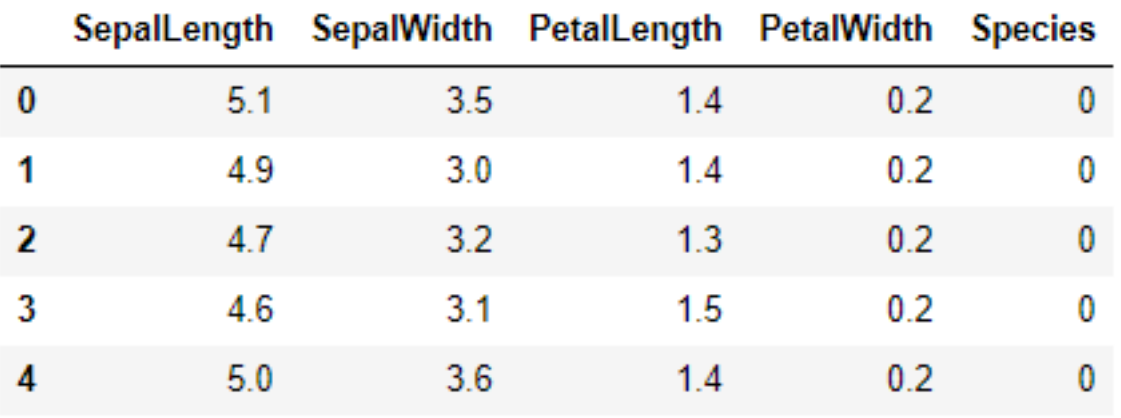

df.describe()

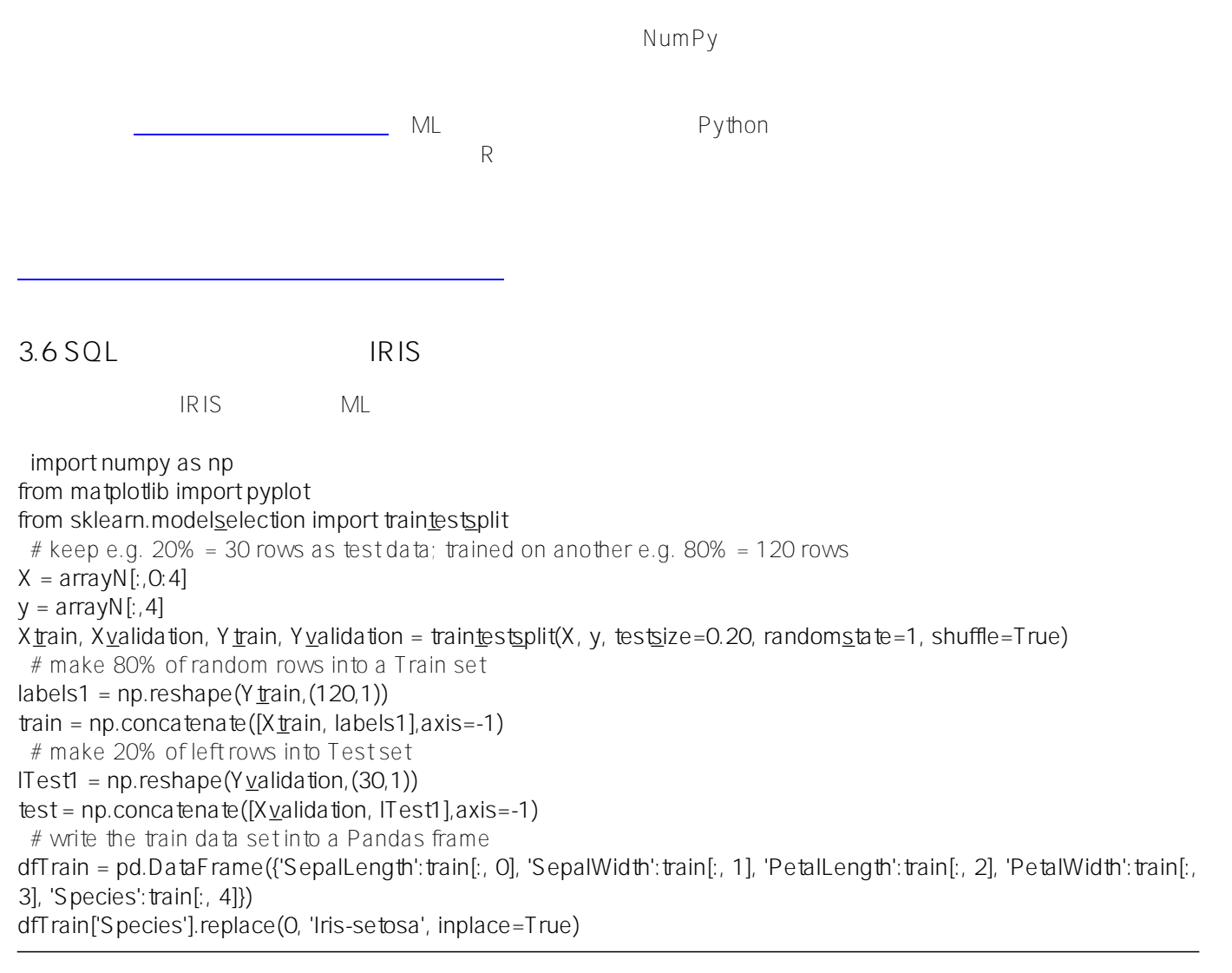

**dfTrain['Species'].replace(1, 'Iris-versicolor', inplace=True) dfTrain['Species'].replace(2, 'Iris-virginica', inplace=True)** # write the test data into another Pandas frame **dfTest = pd.DataFrame({'SepalLength':test[:, 0], 'SepalWidth':test[:, 1], 'PetalLength':test[:, 2], 'PetalWidth':test[:, 3], 'Species':test[:, 4]}) dfTest['Species'].replace(0, 'Iris-setosa', inplace=True) dfTest['Species'].replace(1, 'Iris-versicolor', inplace=True) dfTest['Species'].replace(2, 'Iris-virginica', inplace=True)** ### 3. specify temp table names **#dataTable = 'DataMining.IrisDataset' dtTrain = 'TRAIN02' dtTest = "TEST02"**  $\#$ # 4. Create 2 temporary tables - you can try drop tables then re-create them every time **curs.execute("Create Table %s (%s DOUBLE, %s DOUBLE, %s DOUBLE, %s DOUBLE, %s VARCHAR(100))" % (dtTrain, dfTrain.columns[0], dfTrain.columns[1], dfTrain.columns[2], dfTrain.columns[3], dfTrain.columns[4])) curs.execute("Create Table %s (%s DOUBLE, %s DOUBLE, %s DOUBLE, %s DOUBLE, %s VARCHAR(100))" % (dtTest, dfTest.columns[0], dfTest.columns[1], dfTest.columns[2], dfTest.columns[3], dfTest.columns[4]))** ### 5. write Train set and Test set into the tales. You can try to delete old record then insert everytime. curs.fastexecutemany = True **curs.executemany( "INSERT INTO %s (SepalLength, SepalWidth, PetalLength, PetalWidth, Species) VALUES (?, ?, ?, ? ,?)" % dtTrain, list(dfTrain.itertuples(index=False, name=None)) ) curs.executemany( "INSERT INTO %s (SepalLength, SepalWidth, PetalLength, PetalWidth, Species) VALUES (?, ?, ?, ? ,?)" % dtTest, list(dfTest.itertuples(index=False, name=None)) )** ### 6. CLose and clean - if connection is not needed anymore? **#curs.close() #conn.close()** ここで、IRIS管理コンソールまたはターミナルSQLコンソールに切り替えると、120行のTRAIN02と30行のTEST0  $2\frac{2}{\sqrt{2}}$ **4. 警告**  $\bullet$ **5.** 3.3 3.4 PyODBC PySPark IRI S Python API [#JDBC](https://jp.community.intersystems.com/tags/jdbc) [#ODBC](https://jp.community.intersystems.com/tags/odbc) [#Python](https://jp.community.intersystems.com/tags/python) [#Machine Learning \(ML\)](https://jp.community.intersystems.com/tags/machine-learning-ml) [#InterSystems IRIS](https://jp.community.intersystems.com/tags/intersystems-iris)

**ソースURL:**

[https://jp.community.intersystems.com/post/iris%E3%83%87%E3%83%BC%E3%82%BF%E3%83%99%E3%83%](https://jp.community.intersystems.com/https://jp.community.intersystems.com/post/iris%E3%83%87%E3%83%BC%E3%82%BF%E3%83%99%E3%83%BC%E3%82%B9%E3%81%B8%E3%81%AEpython-jdbc%E6%8E%A5%E7%B6%9A-%E7%B0%A1%E6%98%93%E3%83%A1%E3%83%A2) [BC%E3%82%B9%E3%81%B8%E3%81%AEpython](https://jp.community.intersystems.com/https://jp.community.intersystems.com/post/iris%E3%83%87%E3%83%BC%E3%82%BF%E3%83%99%E3%83%BC%E3%82%B9%E3%81%B8%E3%81%AEpython-jdbc%E6%8E%A5%E7%B6%9A-%E7%B0%A1%E6%98%93%E3%83%A1%E3%83%A2)[jdbc%E6%8E%A5%E7%B6%9A-%E7%B0%A1%E6%98%93%E3%83%A1%E3%83%A2](https://jp.community.intersystems.com/https://jp.community.intersystems.com/post/iris%E3%83%87%E3%83%BC%E3%82%BF%E3%83%99%E3%83%BC%E3%82%B9%E3%81%B8%E3%81%AEpython-jdbc%E6%8E%A5%E7%B6%9A-%E7%B0%A1%E6%98%93%E3%83%A1%E3%83%A2)